*Logiciel Libre* FREE SOFTWARE

https://www.fsf.org/

Selon la FSF fondée par Richard Stallman qui a pensé le concept, un logiciel libre est un logiciel qui respecte la liberté des utilisateurs et de la communauté. Cela signifie que l'utilisateur a les quatre libertés suivantes :

- **0. exécuter le logiciel à volonté**
- **1. étudier et modifier le logiciel (l'accès au code source est un prérequis)**
- **2. distribuer des copies du logiciel**
- **3. distribuer des copies du logiciel modifié**

Ces libertés permettent à la communauté :

> D'utiliser sans limite un logiciel, comme on veut pouvoir utiliser un appareil sans restriction géographique, d'abonnement, d'option ou d'acceptation de clauses abusives.

> De comprendre comment est conçu un logiciel, comme on veut pouvoir comprendre la conception d'un appareil, avoir accès aux plans mécaniques, aux schémas électriques, aux références des pièces détachées, un accès physique au composants, avec la possibilté de réparer soi-même l'appareil sans nécessité d'un outil supplémentaire en possession unique du constructeur.

> De modifier le logiciel, comme on peut souhaiter améliorer un appareil, l'adapter à notre besoin ou de faire en sorte de pouvoir continuer à l'utiliser alors qu'il n'est plus pris en charge par son constructeur.

> De distribuer des copies des logiciels modifiés, comme l'on peut souhaiter faire bénéficier à tout le monde des améliorations que l'on a développées pour un appareil, et bien sûr comme on peut bénéficer nous-mêmes des améliorations apportées par la communauté.

C'est ainsi que l'utilisateur est maître du logiciel, de l'appareil. Autrement c'est le logiciel, l'appareil, et leurs constructeurs qui sont maîtres de l'utilisateur.

Les logiciels, ou toute œuvre, libres sont distribués sous des licences qui définissent ces libertés, et qui définissent si la redistribution de ces logiciels doit être faite en gardant ces libertés.

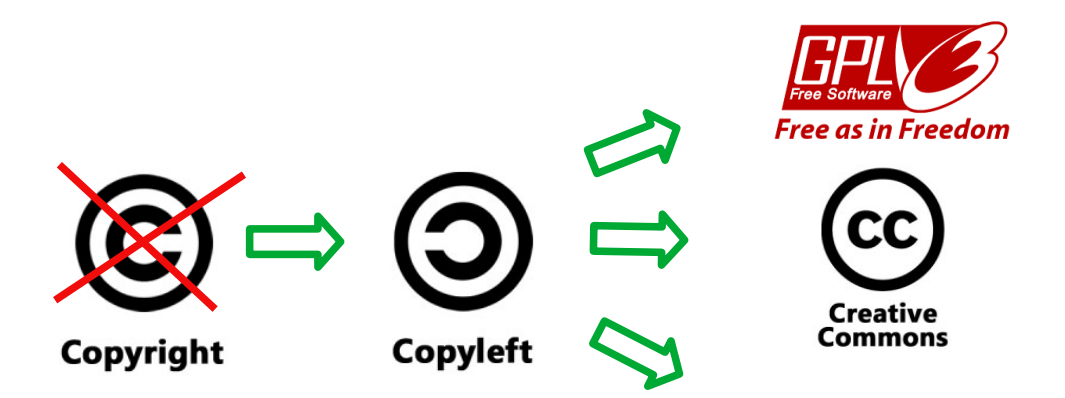

17/11/2022

...

# **Android Open Source Project**

Android unites the world. Use the open source Android operating system to power your device.

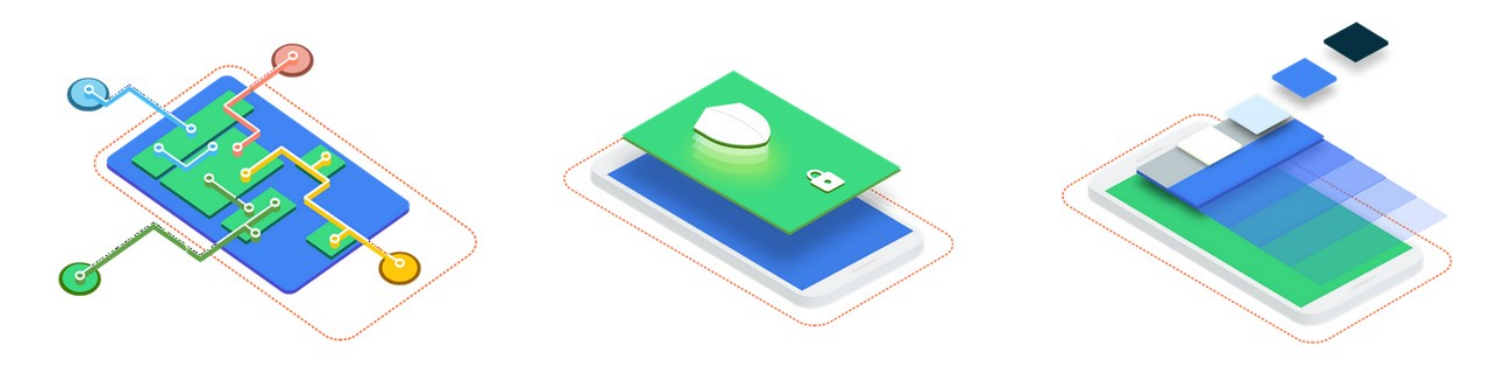

#### <https://source.android.com/>

Ce système d'exploitation pour terminaux mobiles est basé sur le noyau Linux. Il s'agît d'un projet dirigé par Google et développé par l'Open Handset Alliance. AOSP est un logiciel libre et Open Source.

Lorsqu'il est installé sur un téléphone, une tablette, ou autre terminal, ce système d'exploitation est complété par des codes programme spécifiques aux composants matériels (les pilotes) et d'autres logiciels spécifiques au constructeur. Ces pilotes et logiciels sont majoritairement « propriétaires », ce qui signifie qu'ils ne sont ni Open Source, ni libres. Ils sont aussi appelés « privateurs » par la FSF.

Les versions Android que nous trouvons sur nos appareils sont toutes basés sur AOSP, avec une part plus ou moins importante de logiciels propriétaires.

À l'heure actuelle, l'idéal est de bénéficier d'un système installé comportant le moins de logiciels propriétaires possible, de limiter l'utilisation d'applications et de services en ligne nonlibres / non-éthiques, et de maîtriser les données que l'on transmet.

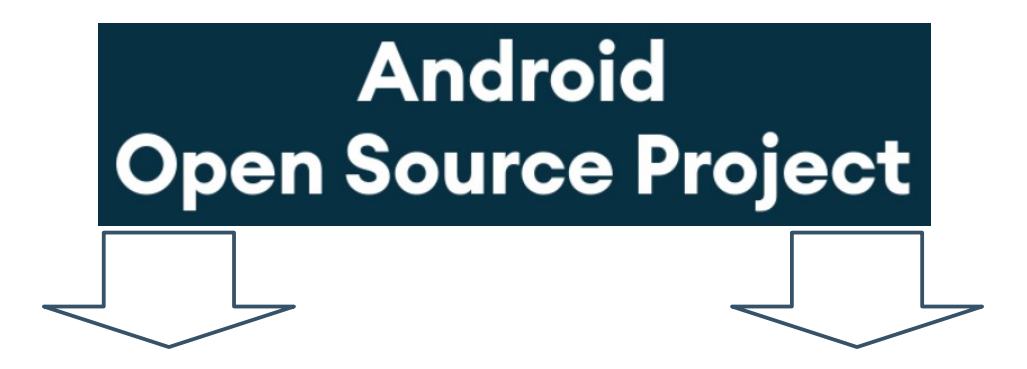

# 000LINEAGE

> 170 terminaux

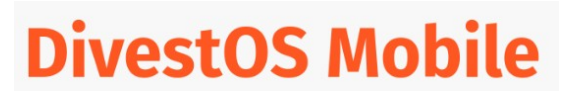

> 60+ terminaux

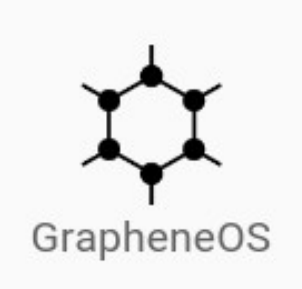

> Google Pixel

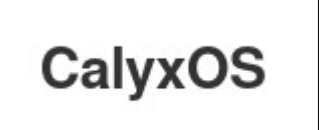

> Google Pixel

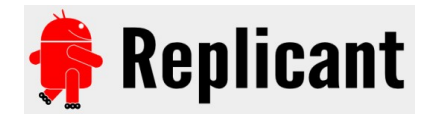

 Supporté par la FSF > 8 terminaux

### **OS dérivés de GNU-LINUX**

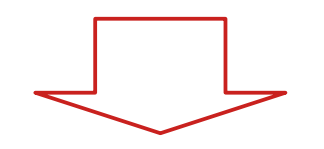

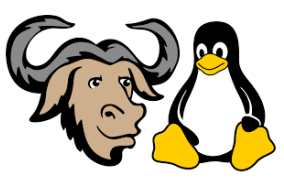

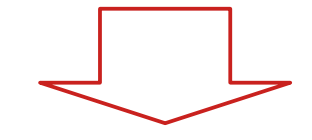

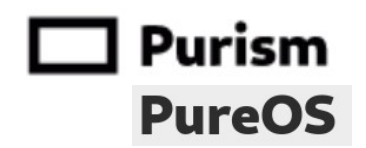

PureOS basé sur DEBIAN Supporté par la FSF > 1 terminal

## Librem 5

<https://puri.sm/products/librem-5/>

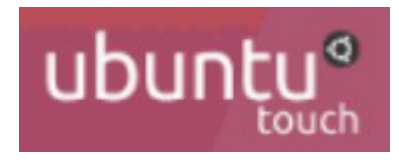

 <https://ubuntu-touch.io/> > 9 terminaux

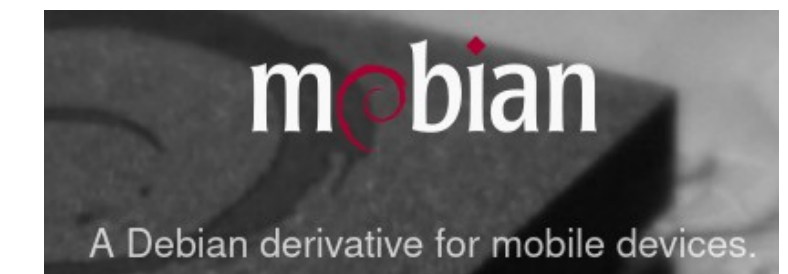

<https://mobian.org/> > 6 terminaux

# **Terminal**

# PINEPHONE PRO

<https://www.pine64.org/pinephonepro/>

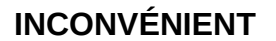

Actuellement les applications Android n'ont pas toutes d'équivalent sous GNU/Linux, ce qui peut rendre l'utilisation limitée.

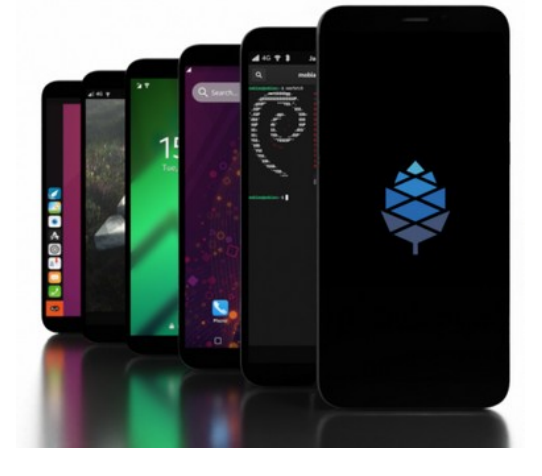

# 000LINEAGE

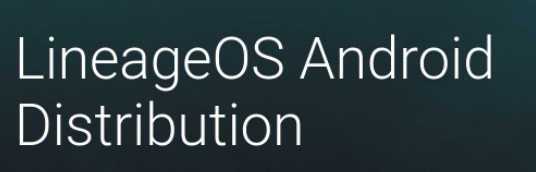

A free and open-source operating system for various devices, based on the Android mobile platform.

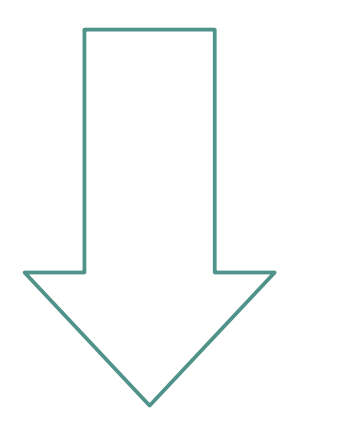

<https://lineageos.org/>

19:00 0

# **Dérivés**

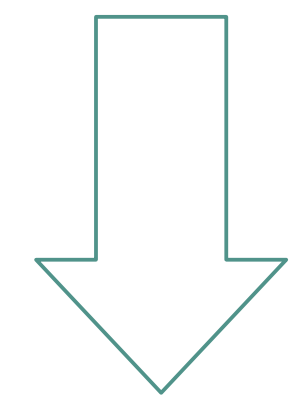

**118 50%** 

**LineageOS for microG** 

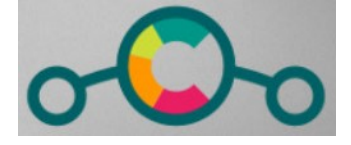

<https://lineage.microg.org/>

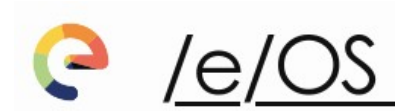

90+ terminaux

170 terminaux <https://e.foundation/fr/e-os/>

# $0.006$  LINEAGE

Ce système d'exploitation alternatif est le plus répandu et bénéficie d'un grand nombre de contributeurs.

La communauté étant active, il existe des versions « unofficial » pour des modèles de téléphones ne figurant pas dans la liste des 170 « official ».

Il est dépourvu des services et applications Google. Cela dit il y reste quelques fonctions de base qui font appel à des serveurs Google :

-Réglages système haut niveau

 .Changer les réglages par défaut du navigateur web \*moteur de recherche \*fournisseur de suggestion \*page d'accueil .Désactiver la recherche de numéros de téléphone .Changer le Domain Name Server par défaut (DNS)

-Réglages système bas niveau

. Désactiver la détection de connexion réseau Captive Portal Server

- . Changer le serveur de temps Network Time Protocol (NTP)
- .Changer ou désactiver le serveur d'Assistance GPS SUPL

.Remplacer Android System WebView par Bromite

#### **Source**

[https://kaumanns.io/de-googling\\_lineageos/](https://kaumanns.io/de-googling_lineageos/)

#### **> LineageOS est un bon choix pour les utilisateurs confirmés. > Il existe des versions « unofficial » pour davantage de téléphones.**

#### Remarque:

Vous trouverez beaucoup d'informations sur la personnalisation des téléphones Android sur <https://forum.xda-developers.com/> .

# **LineageOS for microG**

Ce système d'exploitation est un LineageOS avec « microG » qui est une implémentation libre des librairies Google, afin de pouvoir utiliser les applications s'appuyant sur les services Google. Il est bien sûr possible de désactiver microG.

Dès qu'une version LineageOS sort, la version LineageOS for microG correspondante sort dans la foulée.

À ma connaissance ce système nécessite aussi les réglages applicables à LineageOS relatifs au serveurs Google.

Additionnellement à LineageOS :

-le système d'aide à la localisation est modifié afin d'utiliser des alternatives aux serveurs Google, avec Mozilla et Nominatim.

-le catalogue d'applications F-DROID est installé avec des privilèges étendus, ce qui permet d'effectuer les mises à jour de manière automatique.

**> LineageOS for microG est le meilleur choix pour les utilisateurs confirmés.**

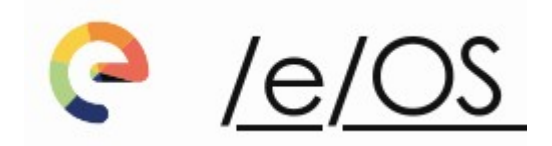

Ce système d'exploitation est un dérivé de LineageOS avec microG qui affirme être totalement dégooglisé et Open Source. Il est indiqué sur leur site web que l'application de cartographie Magic Earth est propriétaire, à code source fermé.

Additionnellement, /e/os a développé :

-une application de confidentialité avancée Advanced Privacy qui inclus plusieurs fonctions en faveur de la vie privée.

-un catalogue d'application App Lounge basé sur F-DROID.

-une interface (launcher) inspirée de iOs. Il est remplaçable par Nova Launcher disponible sur F-Droid.

**> /e/OS est un bon choix pour les nouveaux utilisateurs.**

## **Prérequis à l'installation**

- 1- Définir l'OS à installer (selon présentations pages précédentes).
	- > exemple : **LineageOS for microG**

2- Avoir un téléphone compatible avec l'OS choisi. Pour cela il faut consulter la liste des modèles sur le site de l'OS souhaité.

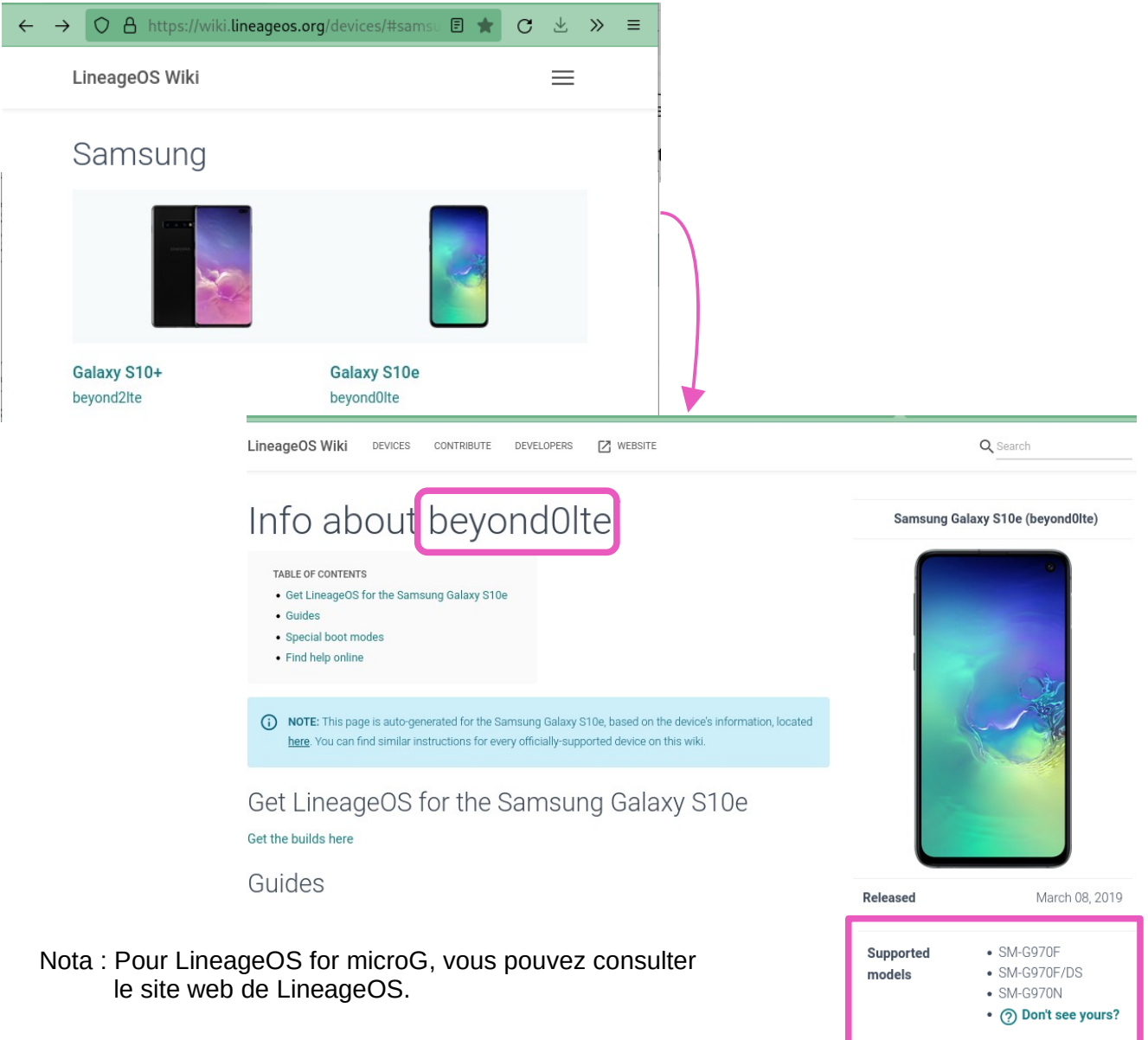

> exemple : **Samsung S10e référence SM-G970F/DS**

3- **Sauvegarder le téléphone à installer car il va être effacé**. Les données utilisateur doivent avoir été sauvegardées :

- . répertoire des contacts (export en format .vcf)
- . agenda (export en format .ics)
- . photos, musique, vidéos (copies)
- . notes, codes, mots de passe

. ...

4- **Il ne doit plus y avoir de compte Google associé au téléphone**, car cela empêcherait l'installation d'un OS (erreur FRP = ON Factory Reset Protection).

5- Le téléphone doit être **chargé à 50 %** minimum.

# **Téléchargement**

#### 1- Aller sur le site web de l'OS et sélectionner votre modèle : . exemple <https://download.lineage.microg.org/beyond0lte/>

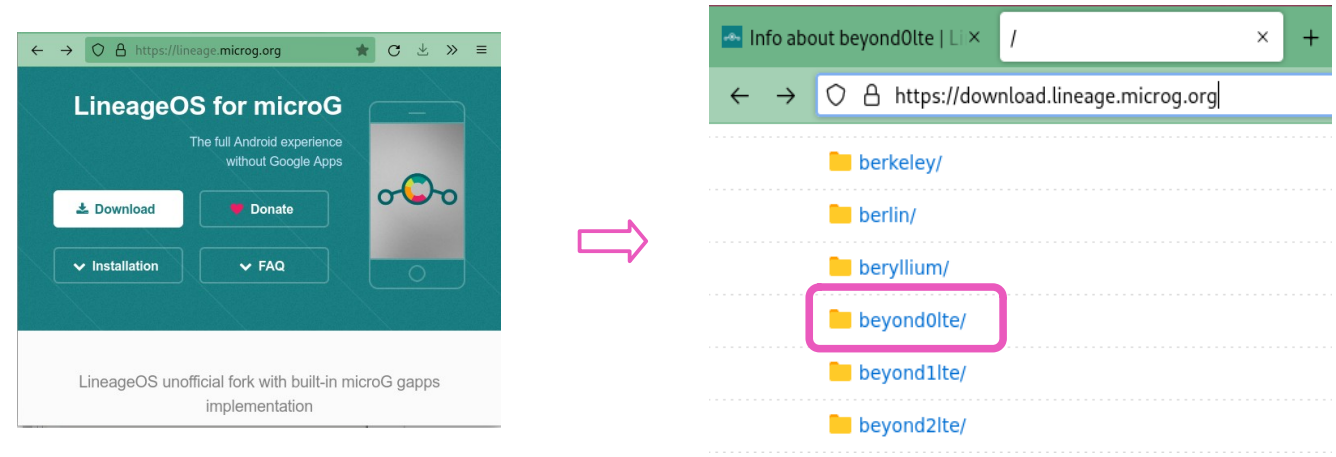

Nota : ici le code « beyond0lte » correspond au Samsung S10e SM-G970F/DS, la correspondance a été trouvée sur la fiche téléphone du site web LineageOS.

2- Télécharger les fichiers les plus récents

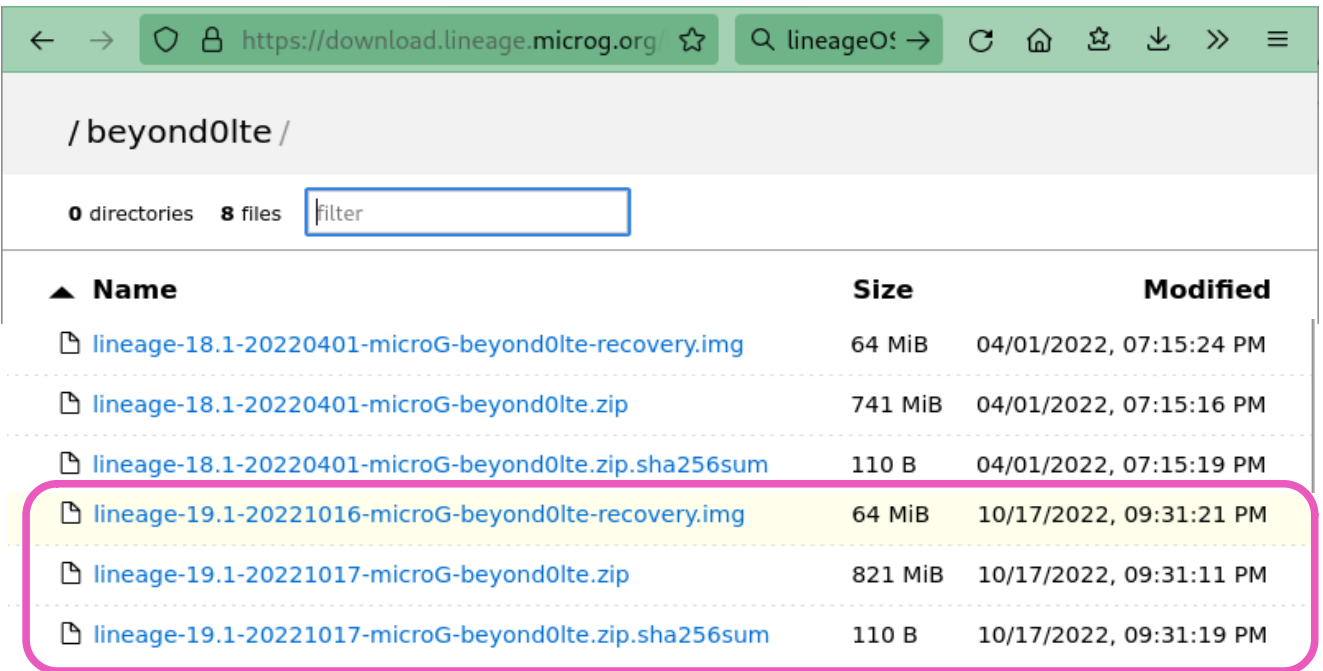

#### 3 fichiers :

#### -**lineage.xyz.recovery.img**

> il s'agît du logiciel de récupération à installer sur le téléphone. Il servira à installer le fichier contenant l'OS.

#### -**lineage.xyz.zip**

> il s'agît du fichier compréssé avec l'OS à installer.

#### -**lineage.xyz.zip.sha256sum**

> il s'agît du fichier de somme de contrôle du fichier compréssé de l'OS. Voir page suivante.

### **Contrôle de l'intégrité du téléchargement**

Lors d'un téléchargement il peut y avoir des problèmes dus à des erreurs techniques (le fichier est illisible), ou à des malveillances (un pirate vous envoie une version modifiée du fichier).

Pour vérifier que votre fichier téléchargé est identique à celui d'origine, il est possible de comparer le fichier avec la somme de contrôle par hachage fournie sur le site web d'origine.

Ainsi dans notre exemple **lineage.xyz.zip.sha256sum** est la somme de contrôle du fichier **lineage.xyz.zip .**

#### **Il est particulièremet important de s'assurer de l'intégrité d'un fichier contenant un système d'exploitation que nous allons installer et utiliser pendant plusieurs années !**

#### Procédure

1- Le fichier .sha256sum s'ouvre avec un éditeur de texte ou directement dans votre navigateur web. Voici le contenu de notre exemple:

e342fa3bffccb17c1e0c64937ee50f697444ac7613ee29a994c5f57f42331010 lineage-19.1-20221017-microG-beyond0lte.zip

2- Pour vérifier la correspondance de la somme de contrôle avec le fichier, vous pouvez utiliser une ligne de commande, ou un logiciel avec interface graphique.

- > Exemple en interface graphique avec le logiciel GNU/Linux **GtkHash**
	- a. sélectionner le fichier zip
	- b. coller la somme de contrôle issue du fichier sha256sum
	- c. cliquer sur « Hacher »
	- d. confirmer la concordance

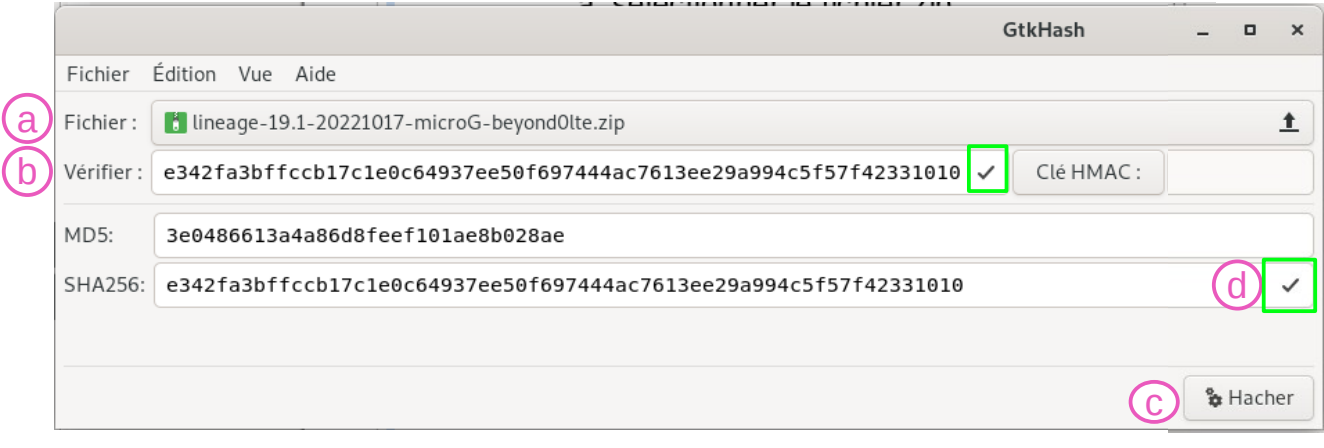

Nota : sur Windows, utiliser **MD5\_and\_SHA\_Checksum\_Utility.exe**

### **Installation LineageOS / LineageOS for microG**

#### - Suivre la procédure d'installation décrite sur le site web de l'OS :

<https://lineage.microg.org/>

.Dans notre exemple, LineageOS for microG n'ayant que peu de changements par rapport au LineageOS officiel, il est proposé de se référer au guide d'installation de LineageOS.

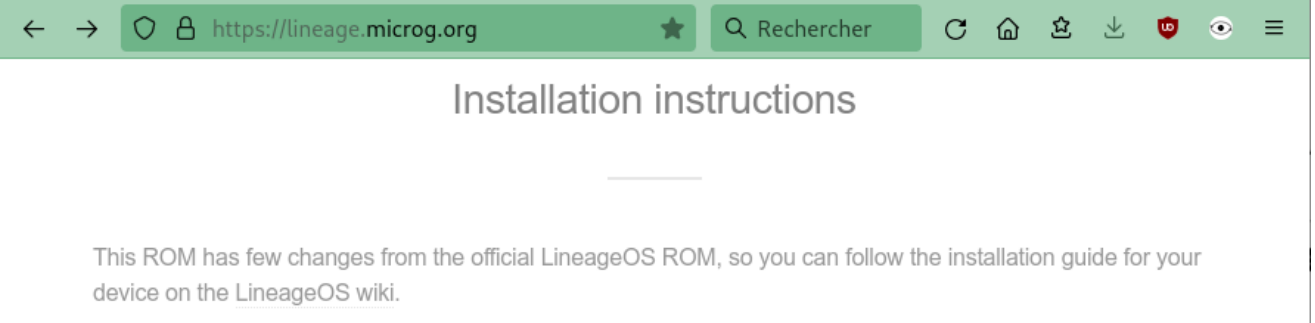

.Guide d'installation de LineageOS, accessible depuis la fiche téléphone du site : <https://wiki.lineageos.org/devices/beyond0lte/>

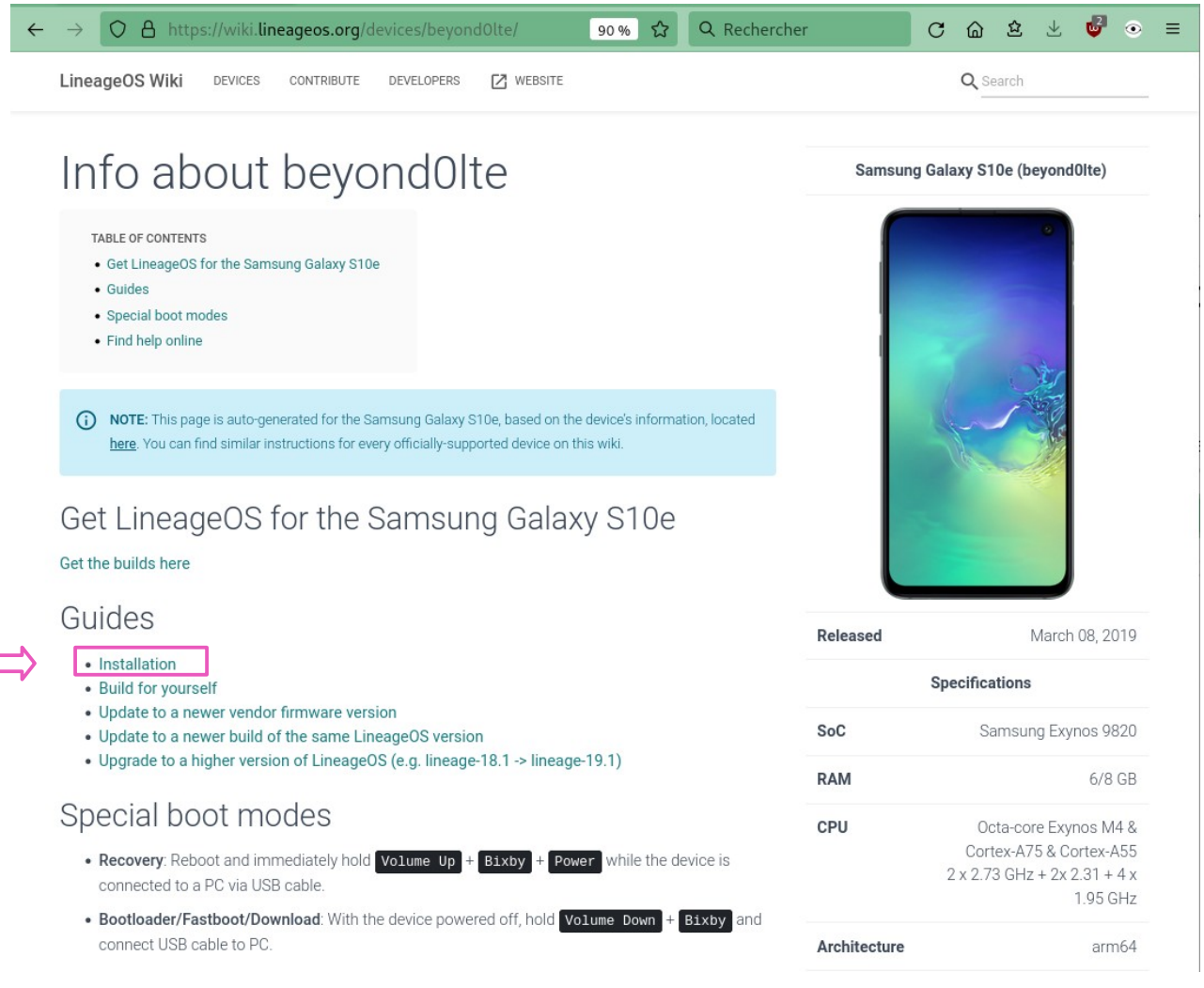

#### .La suite sur le guide de LineageOS, en anglais: > <https://wiki.lineageos.org/devices/beyond0lte/install>

### **Installation /e/OS**

#### - Suivre la procédure d'installation décrite sur le site web /e/OS :

<https://e.foundation/fr/e-os/>

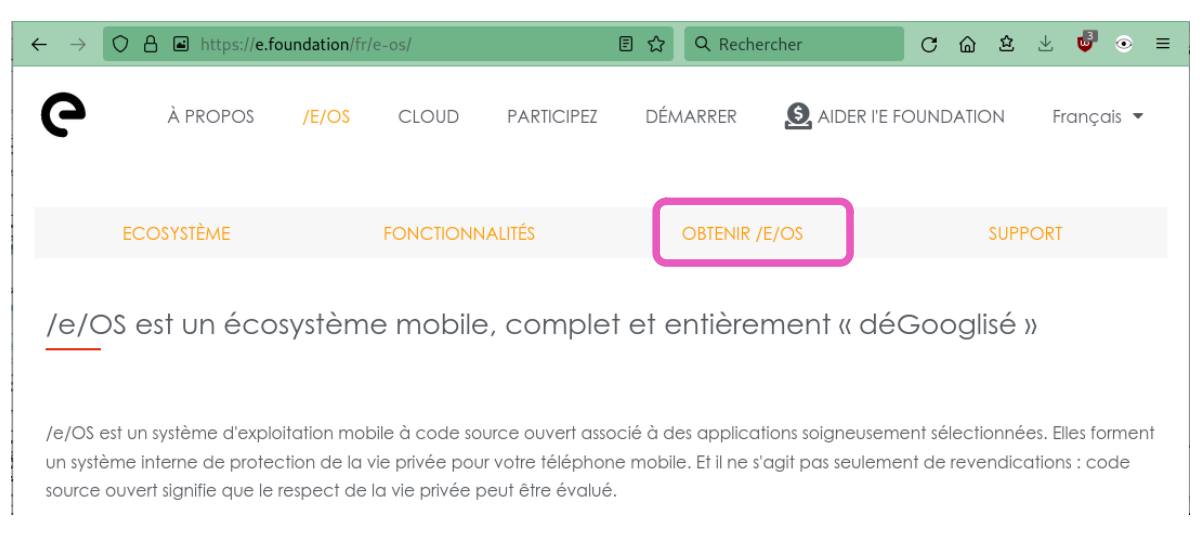

- Pour /e/OS , il y a différentes possibilités :

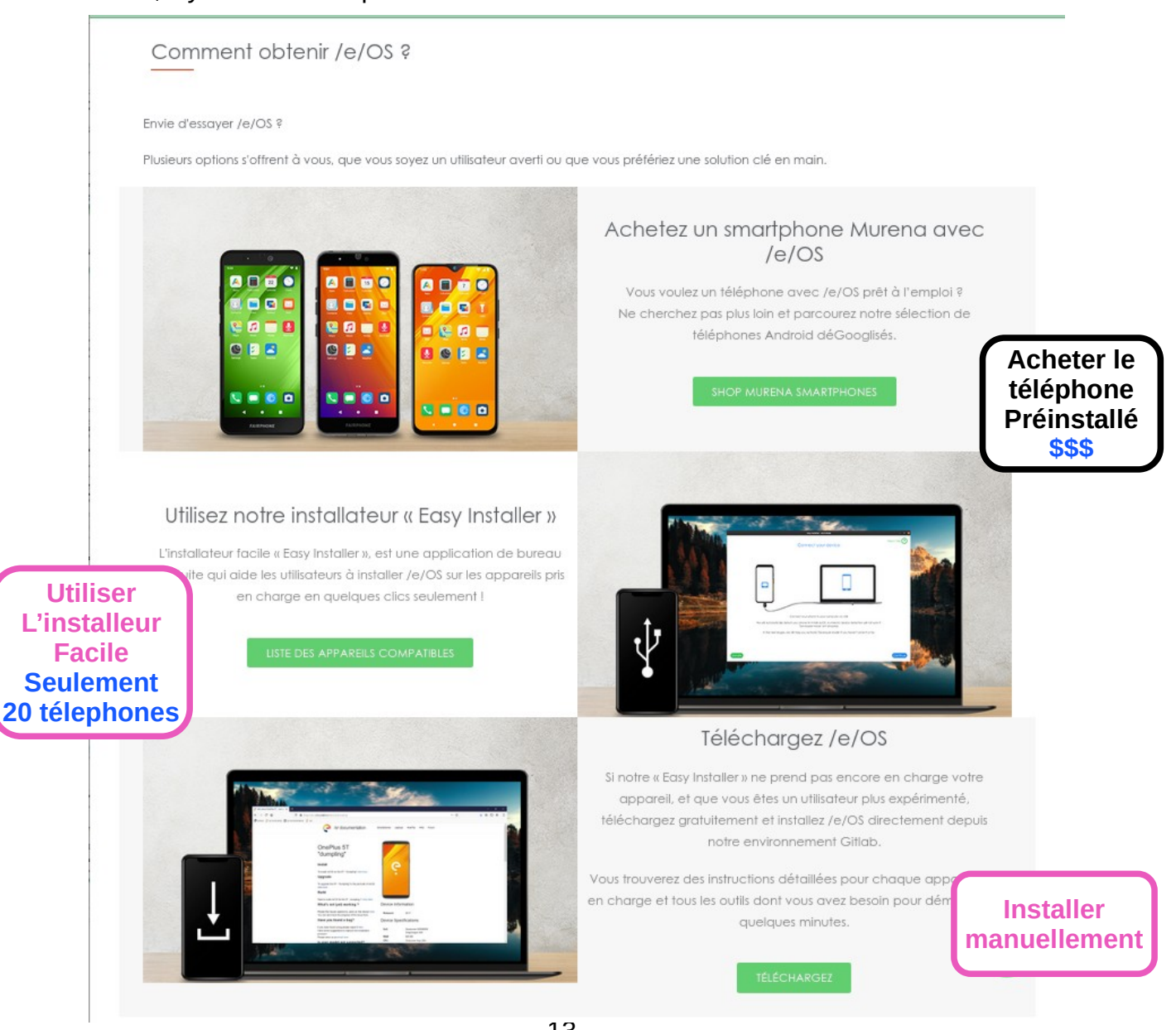

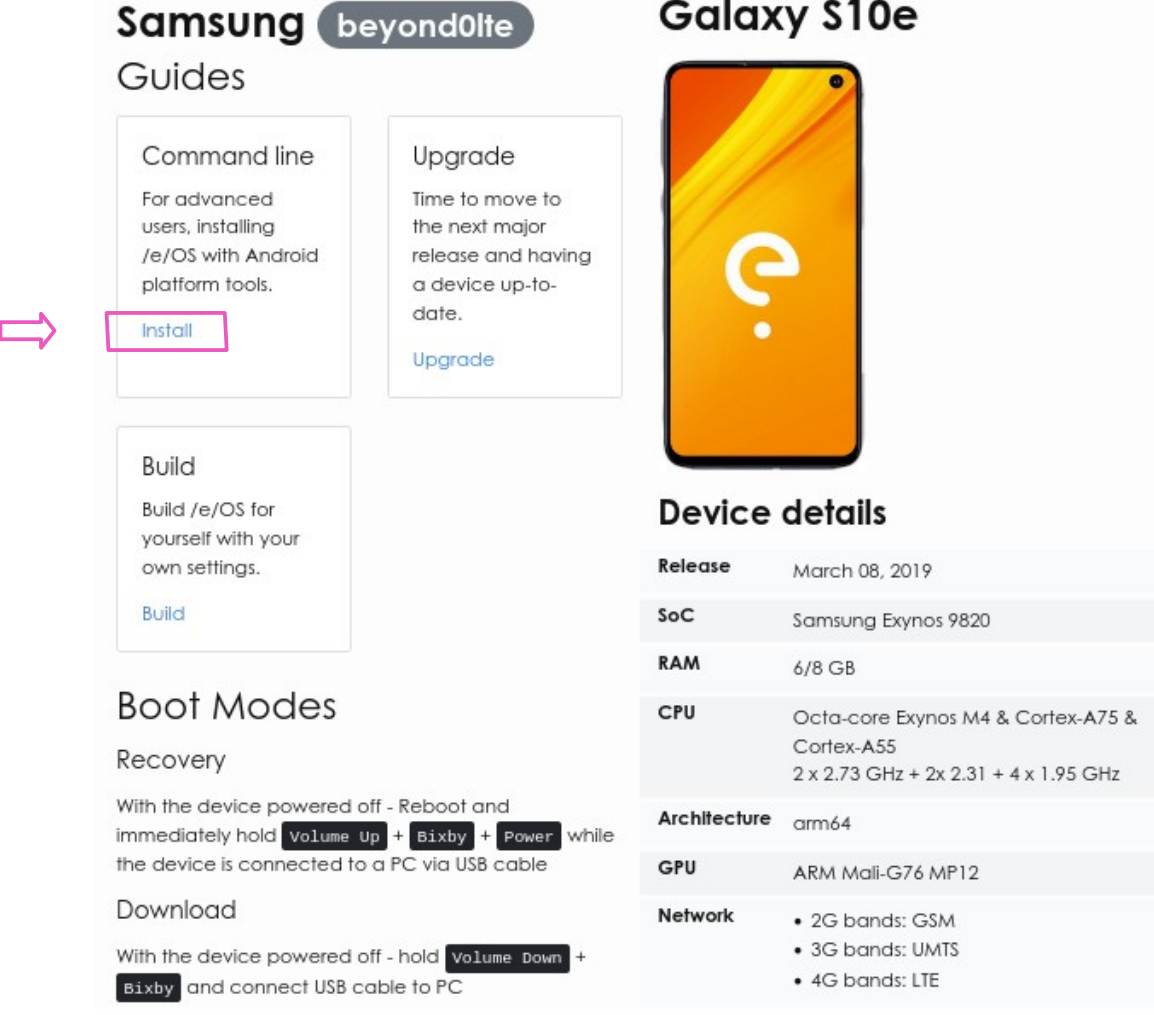

Le « Easy installer » de /e/OS n'est pas disponible.

Il faut donc réaliser l'installation manuellement.

> <https://doc.e.foundation/devices/beyond0lte/install>

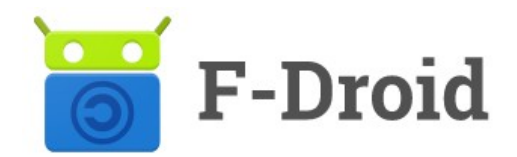

# **Catalogue d'applications Android**

F-DROID est une application libre qui permet de chercher, d'installer et de mettre à jour des applications Android libres, mais il arrive qu'on y trouve aussi des applications non-libres.

Certaines applications peuvent avoir des « Antifonctions », c'est à dire qu'elles s'appuient sur des services propriétaires, ou que leur code n'est pas totalement ouvert, etc.. Ces antifonctions sont indiquées sur la fiche application.

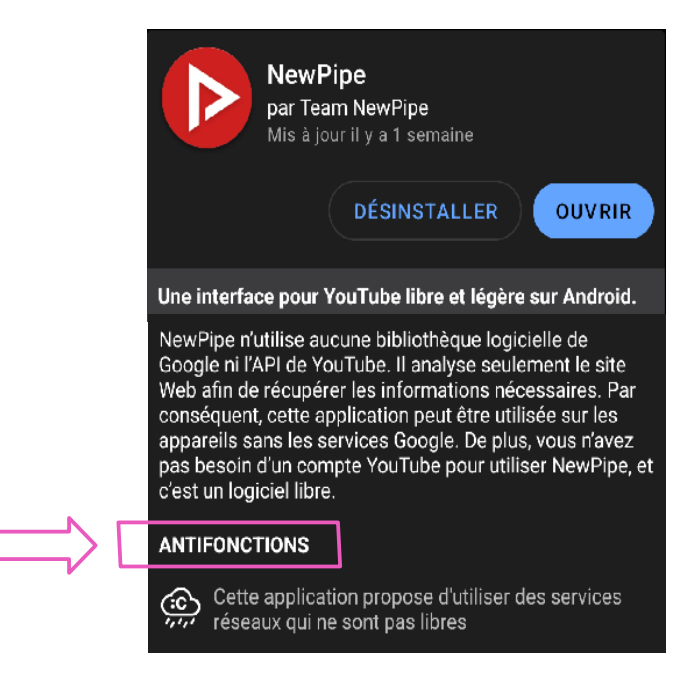

F-DROID n'a pas accès aux applications du catalogue d'applications Google Play.

#### **Applications du catalogue Google Play**

Si vous êtes contraints d'installer ou de mettre à jour une application via Google Play, vous pouvez utiliser **Aurora Store**.

Cette application est disponible sur F-DROID. Elle vous permet de vous connecter à Google Play avec un compte Google anonyme (ou avec votre compte, pour les applications payantes).

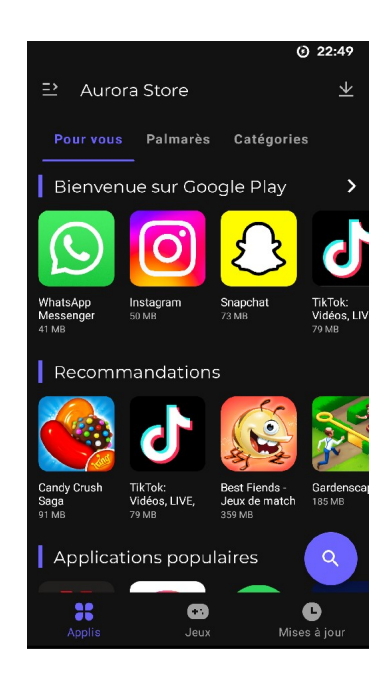

# **Applications utiles**

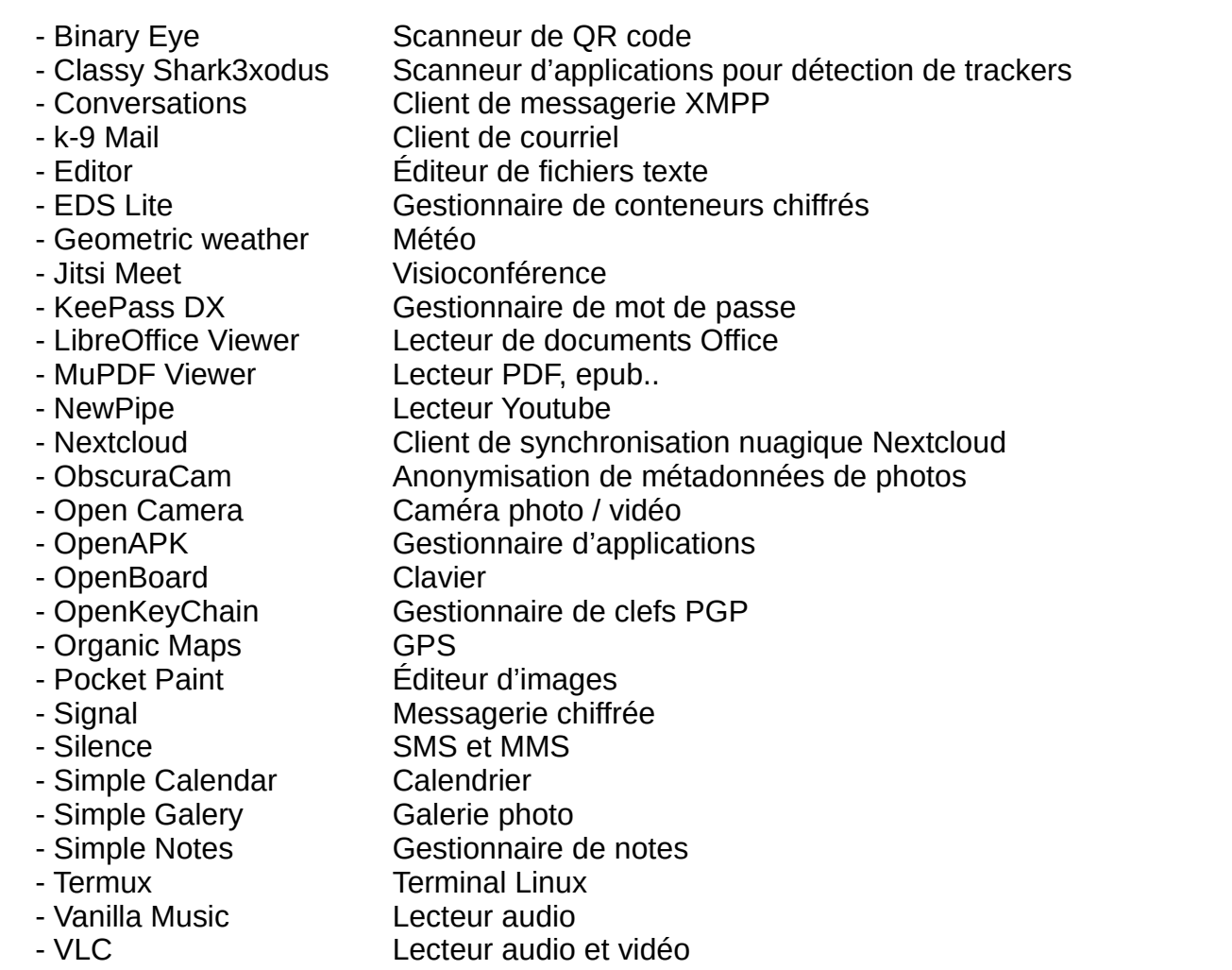

#### **Root**

Par défaut sur Android, pour des questions de sécurité, vous n'êtes pas administrateur (root) du système. Afin d'avoir des accès à la configuration étendue de votre téléphone, il faut le « rooter ».

> Magisk <https://magiskroot.com/>

Une fois rooté vous pourrez installer :

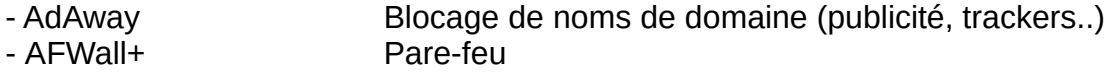